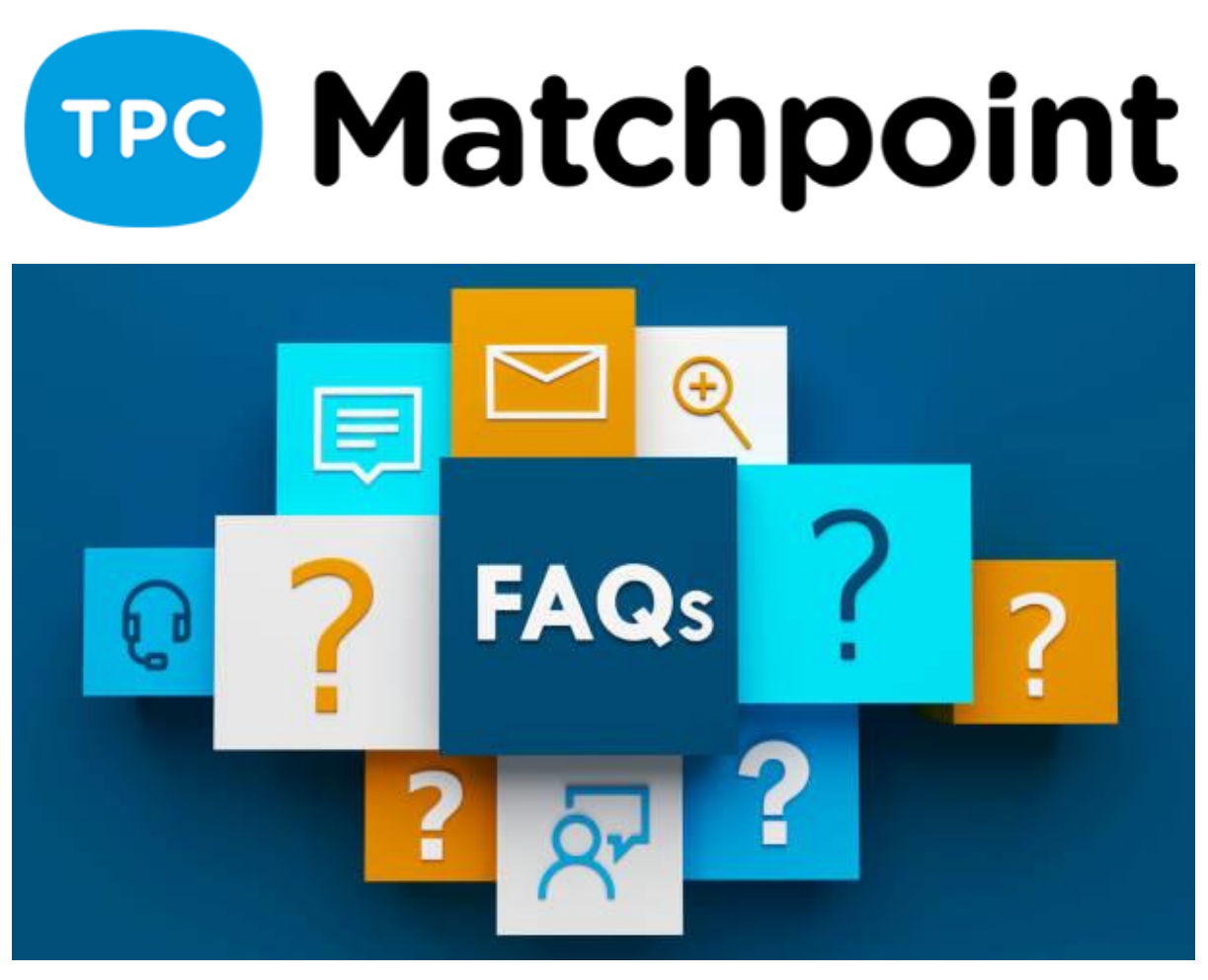

# **1) Potreste spiegarmi come sopprimere le tariffe di tutti gli utenti in una volta sola?**

Sconti globali, convalida di tariffe con date fino a una certa data.

### **2) Come cancellare un incasso, una ricevuta e un ticket errati senza dover fare una nota di credito?**

Dovrete andare su Incassi o Movimenti e cliccare sulla croce rossa per cancellare i movimenti di cassa. Se volete cancellare lo scontrino, il programma vi permette di eliminarlo con la stessa icona. Ufficialmente, vi consiglio sempre di fare dei documenti correttivi, in modo che i rapporti economici non ne risentano.

# **3) Incasso frazionato: sullo scontrino viene stampato l'importo totale o l'importo incassato per ogni scontrino?**

Dovreste stampare lo scontrino in modo che riporti l'importo incassato e quello in sospeso.

### **4) Avete detto di utilizzare la schermata tpv, ma non vedo nulla nel mio programma. Cosa dobbiamo vedere lì? Non l'ho attivato?**

Si tratta di un modulo aggiuntivo per la parte di controllo delle scorte. Se siete interessati, informate il reparto vendite.

**5) Se si fa un incasso di molti scontrini, per renderlo più veloce si può fare per incasso multiplo o per debito, giusto? Ma come si può emettere un documento o una ricevuta che giustifichi l'importo incassato quando ci sono molti incassi senza dare una ricevuta per ognuno dei pagamenti. Immaginate una persona che ha giocato a tennis tutti i giorni e mi paga 30 campi da 2,5 € l'uno più o meno.** 

Nella sezione ricevute è possibile stampare la ricevuta che il cliente ha pagato in quel momento.

**6) È possibile registrare più conti per poter scegliere quando effettuare la rimessa? Al momento è possibile registrare un solo conto bancario del mittente (centro).** 

Presto avremo la possibilità di selezionare tra più conti quello che vogliamo utilizzare per ricevere gli incassi delle ricevute emesse nella rimessa bancaria. Per il momento è possibile indicare un altro conto quando si effettua la rimessa nei campi corrispondenti.

## **7) Se si effettua la fatturazione domiciliata o in contanti e banca, è possibile ordinare i contanti e la banca, o deve essere fatto separatamente?**

Quando si fatturano le spese, è possibile farlo insieme o separatamente, cioè fatturare tutto, indipendentemente dal metodo di pagamento o selezionare un metodo di pagamento (banca). Poi nelle rimesse, saranno incluse solo le ricevute con metodo di pagamento bancario.

### **8) Chiudere una cassa in un secondo momento significa che devo modificare le aperture e le chiusure dei giorni successivi?**

Finché si hanno le aperture e le chiusure degli altri giorni non ci sono problemi, mentre sarebbe diverso se in una settimana ci fosse l'apertura il lunedì, i movimenti e la chiusura il venerdì. Se volete fare aperture e chiusure per tutti i giorni della settimana, dovrete rifare l'ultima chiusura del venerdì.

## **9) Avete accennato alla possibilità di raggruppare i documenti (scontrini) in un'unica fattura, ma non si è vista.**

Nella sezione ECONOMIA>Biglietti, si ha la possibilità di FATTURARE più documenti e convertirli in una fattura.

### **10)Se si paga qualcosa in contanti, come lo si riflette?**

Se si utilizza il POS o il biglietto verde del documento, è possibile effettuare l'addebito e il sistema offre l'opzione di addebito in contanti o con carta. Se si commette un errore, si può andare nella sezione degli incassi o nei movimenti di cassa e cambiare il metodo di pagamento segnato per errore. Vi consiglio di modificare nel documento stesso anche la forma di pagamento con cui è stato addebitato il documento.

### **11) Se si hanno tre cassieri diversi, come si fa?**

Nella sezione SISTEMA-> UTENTI, è possibile definire la cassa di ciascun utente. Quando l'utente effettua direttamente il pagamento, questo verrà inserito nella sua cassa. Quando si apre il POS, si può selezionare la cassa dell'utente, in modo che tutti possano utilizzare la stessa finestra e ognuno possa segnare la cassa del proprio pagamento per quella vendita.

## **12)Come si possono accumulare diversi pagamenti nello stesso scontrino?**

È possibile fatturare i pagamenti e riunirli nello stesso scontrino da Strumenti>Fattura scontrini raggruppati.Si haces remesa o facturación efectivo y banco, puedes ordenar los efectivos y banco? o se ha de hacer por separado?